#### **BAB IV**

### **HASIL DAN PEMBAHASAN**

#### **4.1 Implementasi Sistem**

Implementasi sistem merupakan lanjutan dari kegiatan perancangan dan pembangunan sistem *website* dan dipandang sebagai tahapan usaha untuk mewujudkan sistem yang dirancang. Langkah-langkah dari proses implementasi adalah urutan dari kegiatan awal sampai kegiatan sampaik kegiatan akhir untuk mencapai tujuan terbentuknya sistem.

### **4.2 Batasan Implementasi**

Batasan implementasi merupaka suatu batasan yang menjadi fokus acuan dalam implementasi sistem. Batasan tersebut tercakup dalam sistem operasi *Windows 10 Pro.* Alasan dipilihnya sistem operasi tersebut adalah sistem tersebut sudah tersedia dalam *Laptop* sang penulis ketika penulis merancang, menguji, dan memimplemntasikan sistem.

### **4.3 Implementasi Data**

Untuk membentuk data awal yang akan dibuat sebagai bahan dasar *database* sistem didalam *Laptop,* perlu dilakukan pengambilan dan pembentukan data yang akan dimasukan ke dalam *website.* Data tersebut terdiri dari:

- Data Admin.
- Data Toko UMKM dari Dinas UMKM Bandar Lampung dan *Google Maps.*
- Data Pembeli
- Data Fomulir pendaftaran
- Data Fomulir *login website*

### **4.4 Implementasi** *User Interface*

Pada tahapan ini, penerapan tampilan muka sistem sebagai jendela awal yang dilihat oleh aktor dari *website* tersebut. Tampilan tersebut yang dibuat pada saat tahap perancangan *website,* yang menghasilkan tampilan yang nyaman dan dapat digunakan oleh aktor pada saat mengakses *website.* Berikut merupakan contoh penampilan form *login* dan daftar yang ada di website tersebut

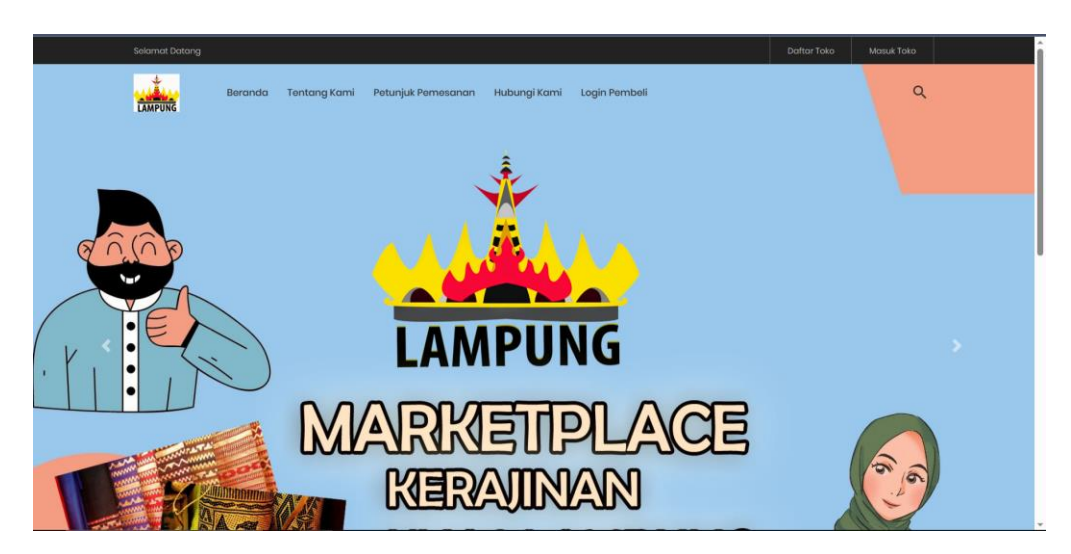

**4.1** Gambar tampilan utama *website.*

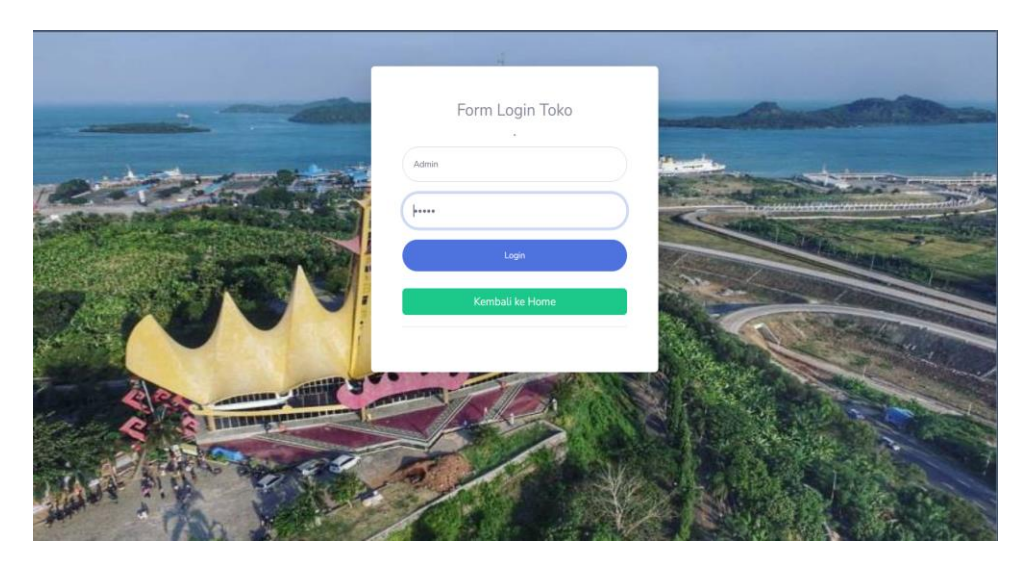

**4.2** Gambar form login Admin dan Toko.

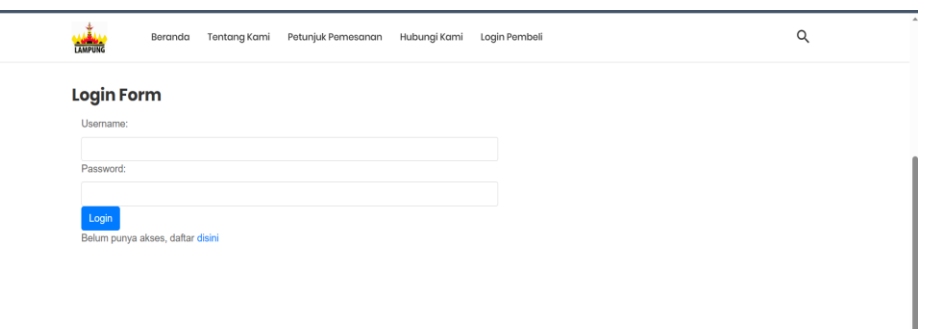

# **4.3** Gambar form login Pembeli.

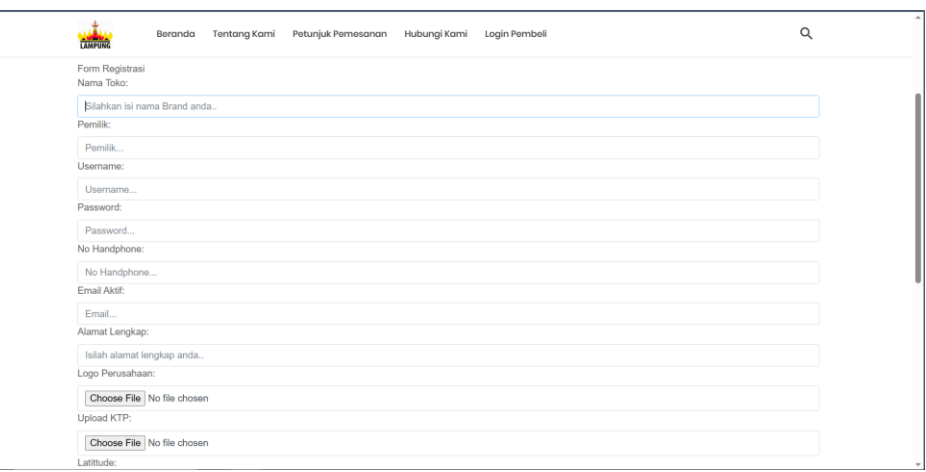

# **4.4** Gambar form daftar toko UMKM.

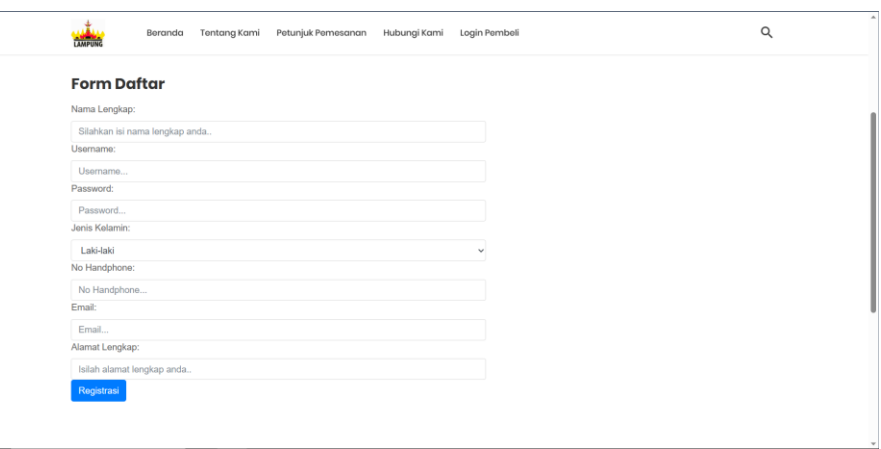

# **4.5** Gambar form daftar pembeli.

Disini,penulis akan menampilkan contoh tampilan muka halaman Admin,Toko dan Produk UMKM.

| <b>E-MARKEPLACE</b>                         |                |                             |                                      |                |                                                |               |                 |         | admin <sup>1</sup>      |
|---------------------------------------------|----------------|-----------------------------|--------------------------------------|----------------|------------------------------------------------|---------------|-----------------|---------|-------------------------|
| <b>@</b> Dashboard                          | Data produk    |                             |                                      |                |                                                |               |                 |         |                         |
| <b>INTERFACE</b><br><b>+ Profil Website</b> |                | Show 10 $\bullet$ entries   |                                      |                |                                                |               |                 | Search: |                         |
| Petunjuk Penggunaan                         | No.<br>T.      | 11<br>Kategori              | $\uparrow \downarrow$<br>Nama produk | $-11$<br>Harga | 11<br>Satuan                                   | $-11$<br>Stok | 11<br>Deskripsi | Gambar  | <b>11 Aksi</b><br>11    |
| J Hubungi Kami                              | $\mathbf{1}$   | Peci                        | Peci Damarian                        | 45,000         | pcs                                            | 15            | $\bullet$       |         | $\infty$ $\blacksquare$ |
| <b>W</b> Data Toko<br><b>B</b> Data Produk  | $\overline{2}$ | Tapis                       | Kain Tapis Ical                      | 200,000        | pcs                                            | 5             | $\bullet$       |         | $\alpha$ $\alpha$       |
|                                             |                | Showing 1 to 2 of 2 entries |                                      |                |                                                |               |                 |         | 1 Next<br>Previous      |
|                                             |                |                             |                                      |                |                                                |               |                 |         |                         |
|                                             |                |                             |                                      |                |                                                |               |                 |         |                         |
|                                             |                |                             |                                      |                | Copyright © MarketPlace Kerajinan Khas Lampung |               |                 |         |                         |

**4.6** Gambar halaman Admin.

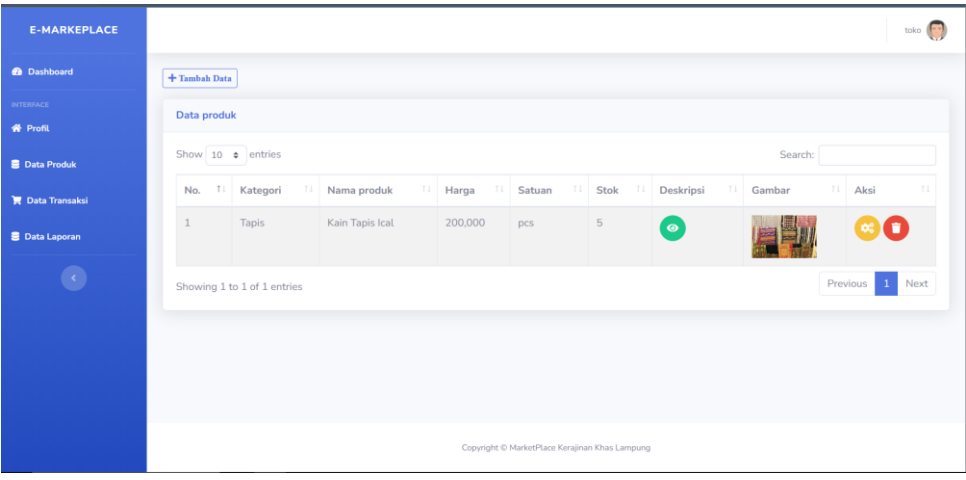

### **4.7** Gambar halaman toko UMKM.

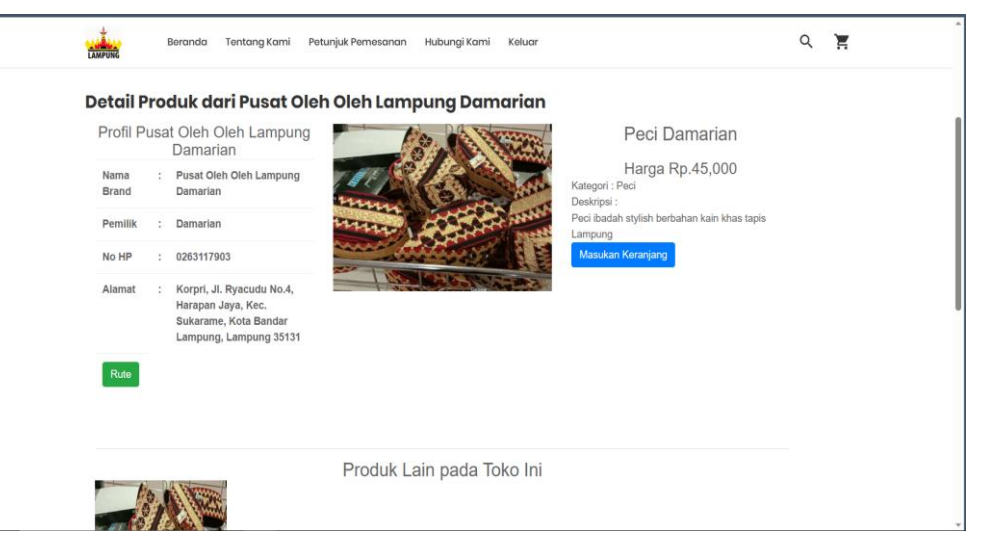

**4.8** Gambar detail produk melalui jendela pembeli.

Dan terakhir,disini penulis menampilkan rute pemetaan antara alat gawai (*device)*  pengguna ke toko dan checkout pembelian produk di website.

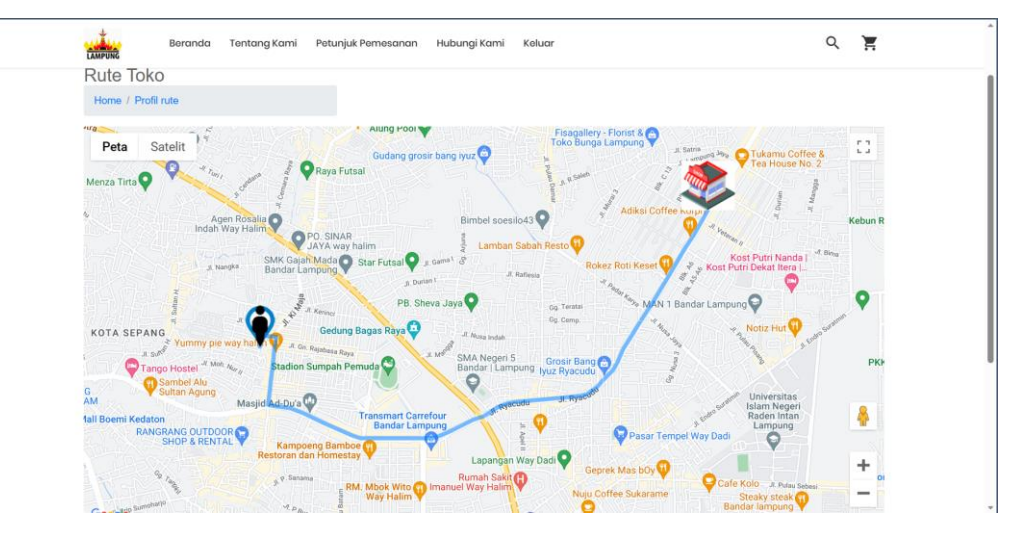

**4.9** Gambar detail rute pemetaan antara *device* dan toko.

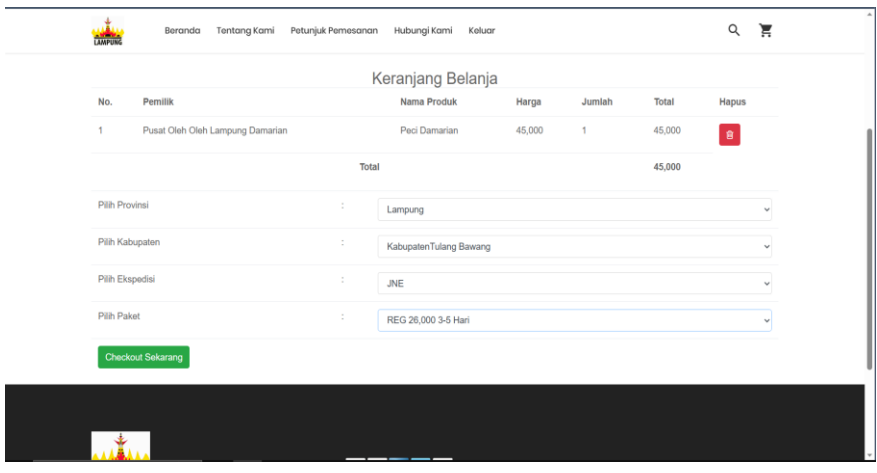

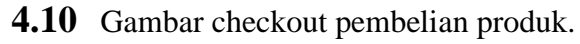

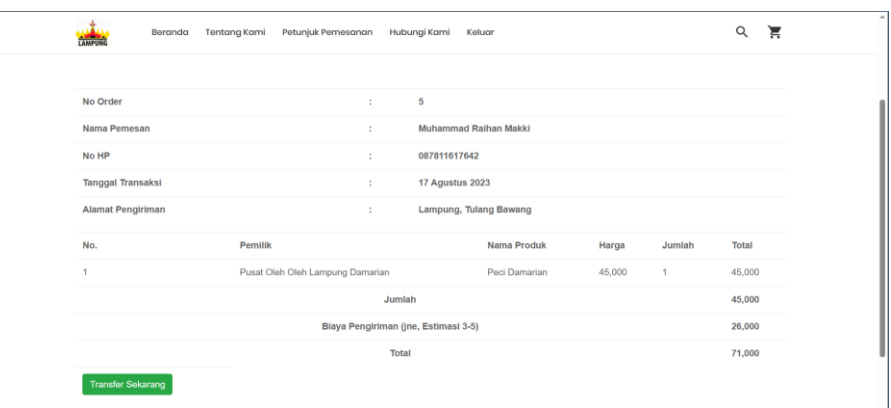

**4.11** Gambar Checkout pembelian produk di *website.*

### **4.5 Implementasi** *Database*

Implenetasi *Database* merupakan tahapan dimana data yang sudah diperoleh sebelumnya, diolah dan di implementasikan ke dalam sistem *website,* serta sebagai wadah untuk penyimpanan data ketiga aktor,yaiitu admin, pemilik toko UMKM, dan pembeli. Disini juga dimasukin penggambaran relasi antar tabel agar *website* dapat berjalan dengan lancar.

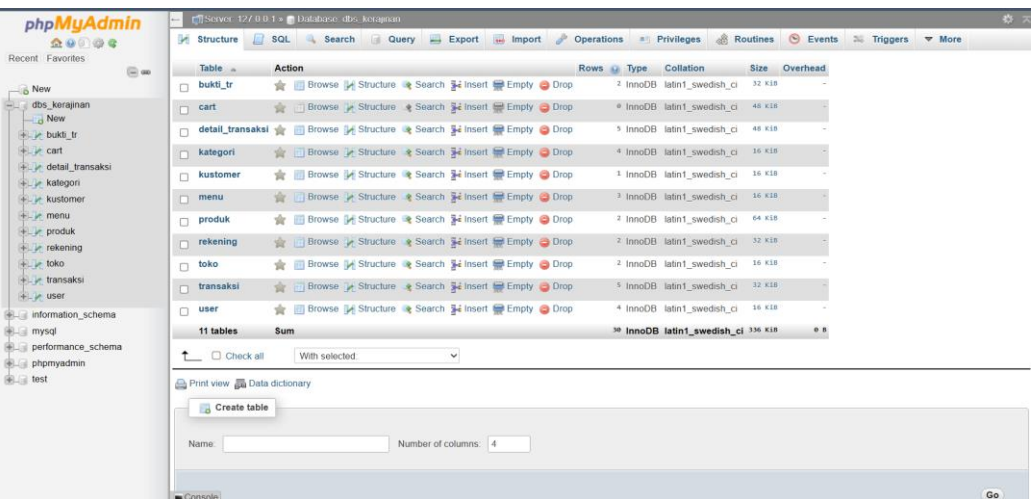

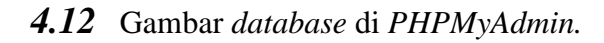

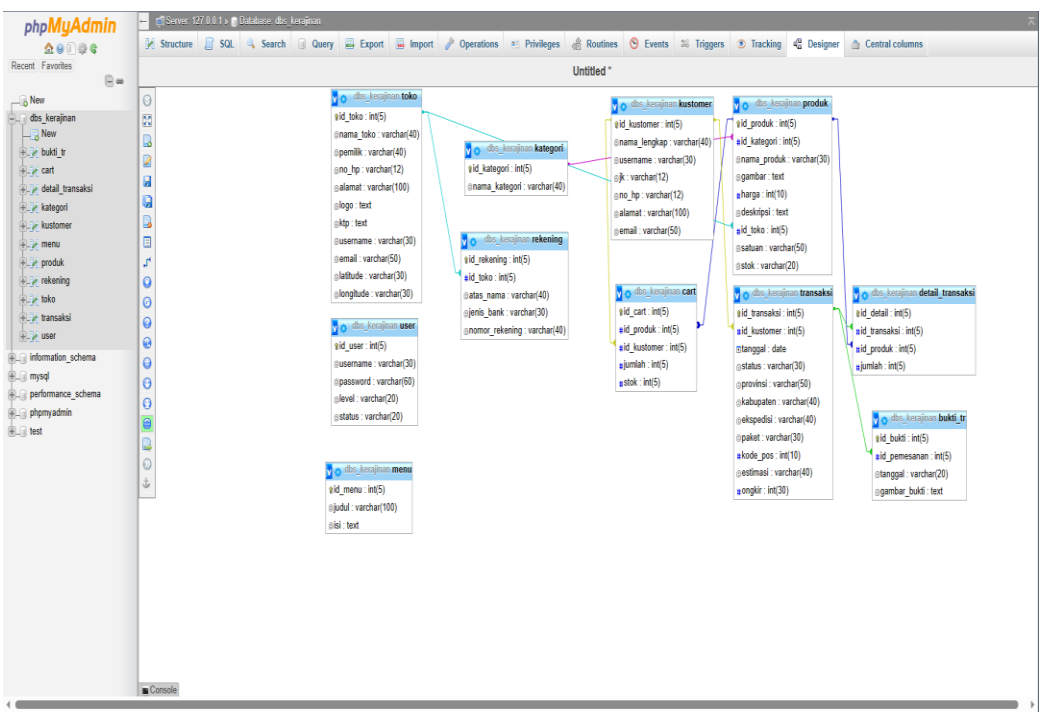

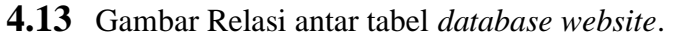